bpool \${DISK}-part3

```
Move root to ZFS
```
Based on [Debian Buster Root on ZFS](https://openzfs.github.io/openzfs-docs/Getting%20Started/Debian/Debian%20Buster%20Root%20on%20ZFS.html)

Additional references:

- <https://www.tomica.net/blog/2019/02/moving-ubuntu-to-root-on-zfs/>
- <https://blog.heckel.io/2016/12/31/move-existing-linux-install-zfs-root/>
- [ZFS Debian Wiki](https://wiki.debian.org/ZFS)

# **Prepare system**

apt **install** --yes zfs-initramfs zfs-dkms

# **Prepare new disk**

```
DISK=/dev/disk/by-id/scsi-SATA_disk1
sgdisk --zap-all $DISK
sgdisk -a8 -n1:24K:+1000K -t1:EF02 $DISK # grub bios
sgdisk -n2:1M:+256M -t2:EF00 $DISK # EFI
sgdisk -n3:0:+512M -t3:BF01 $DISK # /boot
sgdisk -n4:0:0 -t4:BF00 $DISK # rpool
```
## **Create boot pool**

```
zpool create \
    -o ashift=13 -d \setminus-o feature@async destroy=enabled \
     -o feature@bookmarks=enabled \
    -o feature@embedded data=enabled \
    -o feature@empty bpobj=enabled \rapidly and thoroughly than you'd think.
     -o feature@enabled_txg=enabled \
     -o feature@extensible_dataset=enabled \
     -o feature@filesystem_limits=enabled \
     -o feature@hole_birth=enabled \
     -o feature@large_blocks=enabled \
     -o feature@lz4_compress=enabled \
    -o feature@spacemap histogram=enabled \
     -o feature@zpool_checkpoint=enabled \
     -O acltype=posixacl -O canmount=off -O compression=lz4 \
     -O devices=off -O normalization=formD -O relatime=on -O xattr=sa \
     -O mountpoint=/boot -R /bpool \
```
### **Create root pool**

```
zpool create \
    -o ashift=13 \
     -O acltype=posixacl -O canmount=off -O compression=lz4 \
     -O dnodesize=auto -O normalization=formD -O relatime=on \
    -0 xattr=sa -0 mountpoint=/ -R /rpool \
     rpool ${DISK}-part4
```
## **prepare filesystem**

```
zfs create -o canmount=off -o mountpoint=none rpool/ROOT
zfs create -o canmount=off -o mountpoint=none bpool/BOOT
mkdir -p /rpool
zfs create -o canmount=noauto -o mountpoint=/rpool rpool/ROOT/debian
zfs set mountpoint=/rpool rpool
zfs set mountpoint=/rpool rpool/ROOT/debian
zfs mount rpool/ROOT/debian
zfs create -o mountpoint=/boot bpool/BOOT/debian
mkdir -p /bpool
zfs set mountpoint=/bpool bpool
zfs create rpool/home
zfs create rpool/root
chmod 700 /rpool/root
zfs create -o canmount=off -o setuid=off -o exec=off rpool/var
zfs create -o acltype=posixacl -o xattr=sa rpool/var/log
zfs create -o com.sun:auto-snapshot=false rpool/var/cache
zfs create rpool/var/spool
zfs create -o com.sun:auto-snapshot=false -o exec=on rpool/var/tmp
chmod 1777 /rpool/var/tmp
zfs create -o canmount=off rpool/var/lib
zfs create -o com.sun:auto-snapshot=false rpool/var/lib/docker
zfs create rpool/opt
zfs create -o canmount=off rpool/usr
zfs create rpool/usr/local
zfs create r rpool/var/snap
zfs inherit exec rpool/var
```
#### **Move filesystem**

**mkdir** /oldroot **mount** .... /oldroot

echo REMAKE\_INITRD=**yes** > /oldroot/etc/dkms/zfs.conf

rsync -arAXHvW --filter='-x btrfs.compression' /oldroot/ /rpool/

#### **update filesystem**

**mount** --rbind /dev /rpool/dev **mount** --rbind /proc /rpool/proc **mount** --rbind /sys /rpool/sys **chroot** /rpool /bin/**bash** --login

```
ln -s /proc/self/mounts /etc/mtab
mv /boot /boot.org
zfs set mountpoint=/boot bpool
zfs set mountpoint=/boot bpool/BOOT/debian
zfs mount bpool/BOOT/debian
rsync -av /boot.org/ /boot/
```

```
zfs set mountpoint=/ rpool
zfs set mountpoint=/ rpool/ROOT/debian
zfs set readonly=off rpool/ROOT/debian
```
#### **Enable importing bpool**

```
[Unit]
DefaultDependencies=no
Before=zfs-import-scan.service
Before=zfs-import-cache.service
```

```
[Service]
Type=oneshot
RemainAfterExit=yes
ExecStart=/sbin/zpool import -N -o cachefile=none bpool
# Work-around to preserve zpool cache:
ExecStartPre=-/bin/mv /etc/zfs/zpool.cache /etc/zfs/preboot_zpool.cache
ExecStartPost=-/bin/mv /etc/zfs/preboot_zpool.cache /etc/zfs/zpool.cache
```
[Install] WantedBy=zfs-import.target

systemctl enable zfs-import-bpool.service

#### **fstab**

Remove all old fstab entries related to prebvious setup!

### **Workaround GRUB's missing zpool-features support**

GRUB\_CMDLINE\_LINUX="root=ZFS=rpool/ROOT/debian boot=zfs"

update-initramfs -c -k

## **Update GRUB**

#### **EFI boot**

```
mkdosfs -F 32 -s 1 -n EFI ${DISK}-part2
mkdir /boot/efi
echo /dev/disk/by-uuid/$(blkid -s UUID -o value ${DISK}-part2) \
   /boot/efi vfat noatime,nofail,x-systemd.device-timeout=1 0 \degree >>
/etc/fstab
mount /boot/efi
apt install --yes grub-efi-amd64 shim-signed
grub-install --target=x86_64-efi --efi-directory=/boot/efi \
     --bootloader-id=debian --recheck --no-floppy
```
#### **legacy boot**

```
grup-probe /boot
# should return zfs
```
update-grub

grub-install \$DISK

### **Fix filesystem mount ordering**

```
mkdir /etc/zfs/zfs-list.cache
touch /etc/zfs/zfs-list.cache/bpool
touch /etc/zfs/zfs-list.cache/rpool
ln -s /usr/lib/zfs-linux/zed.d/history_event-zfs-list-cacher.sh
/etc/zfs/zed.d
zed -F &
```
Verify that zed updated the cache by making sure these are not empty:

```
cat /etc/zfs/zfs-list.cache/bpool
cat /etc/zfs/zfs-list.cache/rpool
```
Fix the paths to eliminate mount prefix /rpool:

**sed** -Ei "s|/rpool/?|/|" /etc/zfs/zfs-list.cache/\*

Exit chroot:

exit

Unmount zfs

```
mount | grep -v zfs | tac | awk '/\/mnt/ {print $3}' | \
    xargs -i{} umount -lf {}
```
#### **DON'T FORGET TO EXPORT BEFORE REBOOT!**

zpool export -a

reboot

Reboot. Choose recovery boot to verify.

# **Add 2nd disk for mirror**

```
DISK=/dev/disk/by-id/scsi-SATA_disk2
sgdisk --zap-all $DISK
sgdisk -a8 -n1:24K:+1000K -t1:EF02 $DISK # grub bios
sgdisk -n2:1M:+256M -t2:EF00 $DISK # EFI
sgdisk -n3:0:+512M -t3:BF01 $DISK # /boot
sgdisk -n4:0:0 -t4:BF00 $DISK # rpool
```
Attach boot partitiona to bpool:

```
zpool list -v
zpool attach bpool ata-WDC WD1003FZEX-00MK2A0 WD-WCC3F5HSP1N1-part3 $DISK-
part3
zpool list -v
```
Attach pool partition to rpool:

```
zpool list -v
zpool attach rpool ata-WDC_WD1003FZEX-00MK2A0_WD-WCC3F5HSP1N1-part4 $DISK-
part4
zpool list -v
```
Check mirror build progresS:

niziak.spox.org - https://niziak.spox.org/wiki/

zpool status pool: bpool state: ONLINE scan: resilvered 263M in 0 days 00:00:06 with 0 errors on Sun Feb 14 18:26:12 2021 pool: rpool state: ONLINE status: One or more devices is currently being resilvered. The pool will continue to function, possibly in a degraded state. action: Wait for the resilver to complete. scan: resilver in progress since Sun Feb 14 18:27:09 2021 68,9G scanned at 860M/s, 504K issued at 6,15K/s, 326G total 0B resilvered, 0,00% done, no estimated completion time

#### **Install grub on 2nd disk**

#### **legacy**

dpkg-reconfigure grub-pc

Hit enter until you get to the device selection screen. Select (using the space bar) all of the disks (not partitions) in your pool.

or

grub-install \$DISK

#### **For UEFI booting**

```
umount /boot/efi
```

```
dd if=/dev/disk/by-id/scsi-SATA_disk1-part2 \
    of=/dev/disk/by-id/scsi-SATA_disk2-part2
efibootmgr -c -g -d /dev/disk/by-id/scsi-SATA disk2 \
```

```
 -p 2 -L "debian-2" -l '\EFI\debian\grubx64.efi'
```

```
mount /boot/efi
```
### **add ZIL and L2ARC**

zpool add rpool log c2980761-ed99-4af3-8519-f03ed43fbefe

zpool add rpool cache 3b42df2e-2923-464c-92d6-8d629252727d

# **issue: No pool imported**

No pool imported. Manually import the root pool at the command prompt and then exit. Hint: Try: zpool import -R /root -N

Initramfs stuck because no /root found:

```
zpool import -R /root -N rpool
zfs mount rpool/ROOT/debian
exit
```
Solution:

```
GRUB_CMDLINE_LINUX="root=ZFS=rpool/ROOT/debian boot=zfs"
```

```
update-initramfs -c -k all
```
## **issue ?**

Now in recovery mode fix /etc/zfs/zfs-list.cache/\* content (see above).

```
update-initramfs -c -k all
```
## **TEMP**

DONT FORGET TO ADD NEXT MIRROR DEVICE DRIVE TO ZFS POOLS:

- bpool
- rpool

grub-install \$DISK

/dev/sda1 1MB BIOS boot /dev/sda2 512MB EFI System vfat /dev/sda3 rest zfs\_member

rpool 136G 314G 104K /rpool rpool/ROOT 5,79G 314G 96K /rpool/ROOT rpool/ROOT/pve-1 5,79G 314G 5,79G /

From: <https://niziak.spox.org/wiki/> - **niziak.spox.org**

Permanent link: **[https://niziak.spox.org/wiki/linux:fs:zfs:move\\_to\\_zfs](https://niziak.spox.org/wiki/linux:fs:zfs:move_to_zfs)**

Last update: **2021/05/14 16:06**

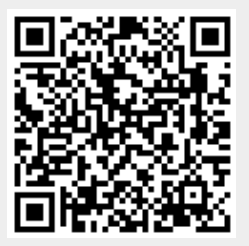